#### East-West University, Dhaka, Bangladesh

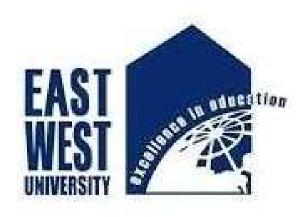

## A Study on Food-order Using Database Management System

## **Submitted By:**

Kazi Farzana Islam Anika 2016-1-50-001

Sumaita Tanzim **2016-1-50-009** 

Fareba Noyshine Gaice 2017-1-50-003

#### **Department of Electronics and Communication Engineering**

Supervisor,
Dr. Anup Kumar Paul
Associate Professor
Department of Electronics and Communication Engineering
May 2022

### **Recommendation Letter**

The project entitled "A Study on Food-order Using Database Management System"

submitted by the students Submitted By:

Kazi Farzana Islam Anika

2016-1-50-001

Sumaita Tanzim

2016-1-50-009

Fareba Noyshine Gaice

2017-1-50-003

\_\_\_\_\_

is under my supervision. I agree that the thesis can be submitted for examination.

Supervisor,

Dr. Anup Kumar Paul
Associate Professor
Department of Electronics and Communication Engineering
May 2022

## **Certificate of Acceptance of the Project**

The project entitled "A Study on Food-order Using Database Management System".

Submitted By:

Kazi Farzana Islam Anika 2016-1-50-001

Sumaita Tanzim 2016-1-50-009

Fareba Noyshine Gaice 2017-1-50-003

is, hereby, accepted as the partial fulfillment of the requirements for the award of their Bachelor's Degrees.

\_\_\_\_\_\_

Mohammad Arifuzzaman Ph.D.
Chairperson,
Associate Professor
Department of Electronics and Communication Engineering

#### **Abstract**

"A Study on Food-order Using Database Management System." is a software developed for managing various activities for ordering various kinds of delicious foods. For the past few years, the number of food delivery companies are increasing rapidly. The project particularly deals with the problems of managing a delivery method and avoids the problems which occur when carried out manually. In the system, we can easily manage the delivery methods of various kinds of food from different restaurants. We can also provide the nutrition and the price range of different fast foods. We can improve the efficiency of the whole food ordering system. This system is not only efficient for the customer's but also efficient for the restaurant owner's as well. A food ordering system can make a huge impact on our day to day life by making it convenient, at the same time , having a great influence on our increasing GDP.

### Acknowledgments

Throughout this period of study, Allah has been faithful in providing the power, wisdom, knowledge, and courage required. We take this opportunity to express our gratitude to the Almighty for blessing us with his grace and bringing our efforts to a successful conclusion. We are grateful to our supervisor, Dr. Anup Kumar Paul, for steering us in the correct direction and providing us with useful guidance at a critical time. He offers us the latitude to investigate features of reversible fault-tolerant computing that we find intriguing. We'd like to express our gratitude to the other faculty members for their helpful advice and encouragement. Finally, we would like to thank our friends for the support and assistance they have given us during the course of our work.

## **Table of Contents**

| R   | ecommendation Letter                          | l      |
|-----|-----------------------------------------------|--------|
| C   | Pertificate of Acceptance of the Project      | ii     |
| Α   | bstract                                       | iii    |
| Α   | cknowledgments                                | iv     |
| Lis | et of Figure                                  | . viii |
|     | apter 1                                       |        |
|     | troduction                                    |        |
|     |                                               |        |
|     | .2. Project Overview                          |        |
| 1.  | .3 Opportunities                              |        |
|     | 1.3.1 Goal                                    | 2      |
| 1.  | .4 Objective                                  | 2      |
| LI  | IMITATIONS OF STUDY                           | 3      |
| Ch  | apter 2                                       | 4      |
|     | ckground Knowledge                            |        |
|     | .1. Existing System                           |        |
| 2.  | .2. Disadvantages                             | 4      |
| 2.  | .3. Advantages                                | 5      |
| 2   | .4 Proposed System                            | 5      |
| Ch  | apter 3                                       | 7      |
|     | chnical Analysis                              |        |
|     | .1 Technical Feasibility                      |        |
| 3.  | .2 Financial Stability                        | 7      |
| 3.  | .3 Flexibility in Operation                   | 7      |
| 3.  | .4 Analysis and Specification of Requirements | 7      |
| 3.  | .5 Hardware Configuration                     | 8      |
| 3.  | .6 Software Requirement                       | 8      |
|     | 3.6.1 CSS                                     | 9      |
|     | 3.6.2 PHP                                     |        |
|     | 3.6.3 Apache Server (XAMPP)                   |        |
|     | 3.6.4 Bootstrap                               |        |
|     |                                               |        |
|     | 3.6.5 Text Editor (SUBLIME TEXT)              | 9      |

| 3.7 N   | 1ySQL Database Server:                                                                         | 10   |
|---------|------------------------------------------------------------------------------------------------|------|
| 3.8 Fac | ctors Considering In MySQL Selection                                                           | 10   |
| 3.9 Eff | iciency                                                                                        | 10   |
| 3.10 lt | 's simple to use                                                                               | 10   |
| 3.11 In | nstallation and Upkeep                                                                         | 11   |
| 3.12 Se | ecurity                                                                                        | 11   |
| Chapte  | r 4                                                                                            | . 12 |
| •       | I Design                                                                                       |      |
| 4.2 Th  | e entities engaged in the food ordering system are described as follows:                       | 13   |
| 4.2.2 0 | Customer                                                                                       | 13   |
| Chapte  | r 5                                                                                            | . 19 |
| -       | th Inspection on Food Ordering System                                                          |      |
|         | dering System Project In PHP                                                                   |      |
|         | hat is the operation of an online meal ordering system?                                        |      |
|         | hat are the advantages of using an online ordering system?                                     |      |
|         | ef overview of the technology:                                                                 |      |
|         | oout the project:                                                                              |      |
|         | ajor Functionalities / Features of an Online Food Ordering System in PHP                       |      |
| -       | er 6<br>P Inquiry                                                                              |      |
|         | MPP TUTORIAL                                                                                   |      |
| 6.2 Wł  | hat is XAMPP?                                                                                  | 22   |
| 6.3. XA | AMPP's components                                                                              | 22   |
| 6.4. XA | AMPP Format Support                                                                            | 23   |
| 6.5. Pr | erequisites                                                                                    | 24   |
| 6.6. Au | udience                                                                                        | 24   |
| 6.7. Pr | oblem                                                                                          | 24   |
|         | hat's the difference between using XAMPP's capabilities and manually installing Apache, PHP, a |      |
| Chapte  | er 7                                                                                           | . 25 |
|         | Studio Code                                                                                    |      |
| 7.1     | Visual Studio Code                                                                             |      |
| 7.2     | We built Visual Studio Code for a reason                                                       |      |
| 7.3     | Features                                                                                       | 26   |

| 7.4 Easi           | ily edit, build, and debug# | 26 |
|--------------------|-----------------------------|----|
| 7.5 Mal            | ke it unique                | 26 |
| 7.5 Pre            | pare to code!               | 27 |
| Chapter 8          |                             | 28 |
| Overview o         | on phpMyAdmin               | 28 |
|                    | tures supported             |    |
| Chapter 9          |                             | 29 |
| <b>Explore</b> var | rious Food Categories       | 29 |
|                    |                             |    |
|                    | ·                           |    |
|                    | urger                       |    |
| 9.4. Cheese        | eburger                     | 30 |
| Preparation        | n                           | 30 |
| 9.5 Chicken        | n Wrap                      | 30 |
| 9.6 Grilled        | cheese sandwich             | 30 |
| Preparation        | n                           | 31 |
| 9.7. Desser        | t                           | 31 |
| References         |                             | 32 |
| RIBII OGRAI        | DUV                         | 22 |

## **List of Figure**

| Figure 2.1. Proposed ordering system for our website | 5  |
|------------------------------------------------------|----|
| Figure 4.1. Online Food Ordering System ERD          |    |
| Figure 4. 2. SQL table 1                             |    |
| Figure 4.3. SQL table 2                              |    |
| Figure 4.4. Food Menu                                |    |
| Figure 4.5 Website Interface (Home)                  |    |
| Figure 4.6 Website Interface                         |    |
| Figure 4.7 Website Tracking Record                   | 17 |
| Figure 4.8 Administrator                             |    |
| Figure 7.1 Implication of Visual Studio              |    |

# Chapter 1 Introduction

"A Study on Food-order Using Database Management System" can set up a system with online ordering software that allows restaurant or café to take orders and accept payments from a distance, both online and in person. Customers can simply access a menu via mobile ordering with this technology. It can accomplish this by scanning a QR code or typing a URL into the search bar. Once the buyer has made their decision, they place their order and pay for it all at once. All that remains is for the order to be taken to the customer's table or wrapped for delivery after it has arrived at the restaurant.

We can easily control the delivery ways of various types of meals from numerous restaurants in the system. We may also provide information on the nutrition and cost of certain fast foods. We can make the system more efficient.

Identification of the drawbacks of the existing system leads to the designing of a computerized system that will be compatible with the existing system with the system which is more user-friendly.

#### 1.1.2 Aim

"To manage users who can view foods are available in restaurants using this web-based software. Also, through an effective using ordering software, restaurants can sell food directly to their customers without the involvement of an external portal. With this method customers can directly order from our website. Customer's can browse the menu and choose what they wish to order".

## 1.2. Project Overview

The aim of the "A Study on Food-order Using Database Management System" is to do all the activities of the user can add the food that he or she wants to order as well as delete the food that has already been uploaded. The user can also download his or her invoice and cancel orders if he or she so desires. When a user places an order, he or she will receive an email confirmation, as well as an email notification when the order is updated by the admin.

## 1.3 Opportunities

One of the advantages of online food ordering for customers is that it ensures prices are accurate and there's less room for error when it's time to settle the bill. That's because customers need to physically pick an item on a menu with a corresponding price, ensuring the correct amount will always be paid.

We know that customers are engaging with digital products and services in greater numbers than ever before. Customers who shop online have higher order values. This is because examining an internet menu differs from waiting in line. Customers have more time to consider their options. Food intolerance sufferers can read all of the required information and take their time.

#### 1.3.1 Goal

The objective of our project is as follows.

- To choose what they want and include any delivery or meal instructions.
- To make customer's orders can be delivered to their home or picked up at a predetermined time.
- To keep the information about all kinds of foods.
- To keep all detail in brief like foods and their nutrition.

## 1.4 Objective

- To automate each and every activity of the manual system.
- To make it easier for data collection, storage, and referencing reliable.
- To take the order over the phone, one can also send them a payment link.
- To provide a quick response with very accurate information when needed.
- To pay by entering their credit card information directly into the system.

#### LIMITATIONS OF STUDY

The main problems that slowed the completion of this study were time and money constraints. The study had a lot of financial commitments, such as stationery, printing, photocopying, and transportation costs. Furthermore, integrating fieldwork and lectures in order to complete a comprehensive research report within the time frame was exhausting. Nonetheless, the study's quality was not compromised. With our busy schedules, most of us want convenience. They incline more towards the system because their demands are addressed when dinners can be ordered from their favorite restaurants faster, easier, and at their convenience.

### Chapter 2

## Background Knowledge

In this section, we are going to analyze the existing system and provide solutions to errors or build a new system altogether.

#### 2.1. Existing System

Customers who purchase food online can do so virtually, at any time, and from any location. This ultimately assists clients in saving time that would otherwise be spent traveling. It decreases the amount of labor required. When orders are taken over the phone or in person, there may be some misunderstandings and orders may not be as exact as they may be. However, by doing it online, it can be more exact, and clients have more power; they can customize orders multiple times and make their requests crystal clear.

#### 2.2. Disadvantages

- Repetition of the same procedure.
- Low security.
- Data redundancy.
- Repetition of the same procedure.
- Low security.
- Data redundancy.
- Difficult to handle.
- Difficult to update data.
- Record keeping is Difficult
- Backup data can be easily generated.

#### 2.3. Advantages

- Less human error
- Strength and strain of manual labor can be reduced
- High security
- Data redundancy can be avoided to some extent
- Data consistency
- Easy to handle
- Easy data updating
- Easy record keeping
- Backup data can be easily generated.

#### 2.4 Proposed System

The proposed system is having many advantages over the existing system.

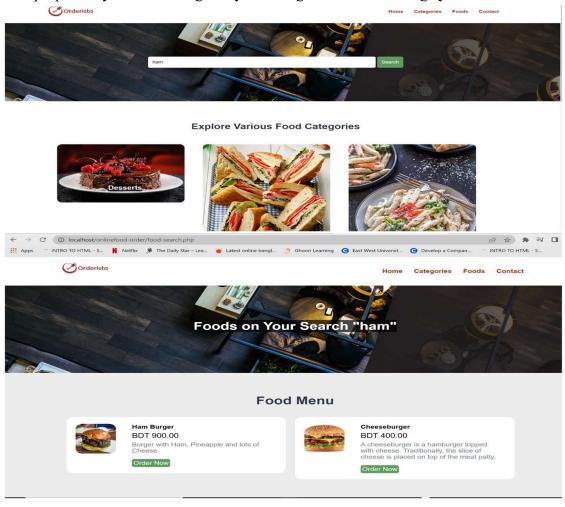

Figure 2.1. Proposed ordering system for our website

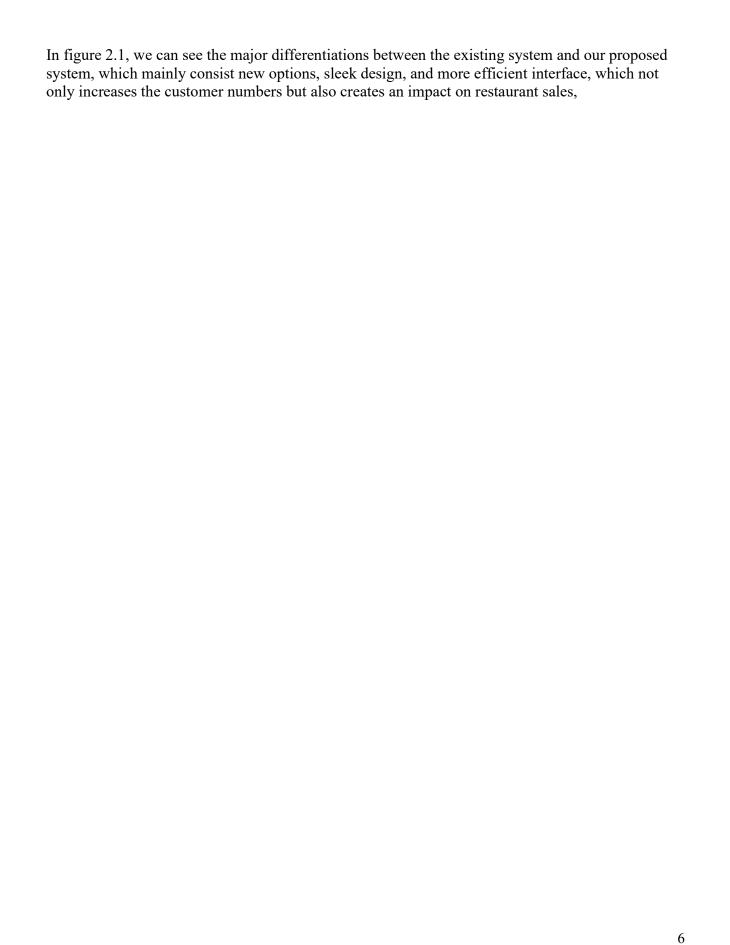

## Chapter 3

## **Technical Analysis**

#### 3.1 Technical Feasibility

The suggested system's technical feasibility is concerned with the technology employed. It is concerned with whether the hardware and software used in the system are up to date if a new technology emerges after the system has been developed, and the user desires a system based on that technology. This system runs on a Windows platform, with an Apache server, SQL for the database, PHP for the programming language, and HTML or XML for the user interface.

#### 3.2 Financial Stability

Economic analysis is the most common way of determining the efficacy of a new system. Also known as a cost-benefit analysis. On the internet, we can find PHP, HTML, XML, and SQL databases.

#### 3.3 Flexibility in Operation

The project has been designed in such a way that it can be operated even by someone with limited computer experience. This software is extremely user-friendly and does not necessitate the use of a technical expert. As a result, the project is operationally feasible.

#### 3.4 Analysis and Specification of Requirements

End-user functions and features are given. The proposed systems are end-users.

#### User Module

Only if the password and user name match may the administrator and user login to the homepage.

#### • Admin Side

The page where the client will place his/her order

#### • Login Page

The page where the admin will input his or her credential to access the admin side of the system.

#### Category Page

The page where all product/menu categories are listed and managed by the admin.

#### • Menu Page

The page where the product/menu is listed can be managed by the admin.

#### • System Settings

The page where an admin configures the website data.

#### Home Page

The Page where the client will be redirected by default and can choose his/her desired menus.

#### Cart Page

The page where the list of menu's/product that are being saved cart is listed.

#### About Page

The page where the about content of the Cafe or Restaurant is being displayed.

#### Checkout Page

The page where the client will place his/her order.

#### 3.5 Hardware Configuration

The section on hardware configuration is an important task related to software development. Insufficient random-access memory may affect adversely the speed and efficiency of the entire system. The process should be powerful to handle the entire operation. The hard disk should have sufficient capacity to store the le and application.

Processor: AMD Ryzen 5 3400G with Radeon Vega

Graphics Processor speed: 3.70 GHz

System memory: 2E063004-663C-45B2-8BDA-A79BC43B33E2

Cache size: 512 KB

RAM: 512 MB (Minimum)

Network card: Any card can provide a 100mbps speed Network connection: UTP or Coaxial cable

connection

Printer: Inkjet/Laser Color printer provides at least 1000

Dpi Hard disk: 120 GB

Monitor: SVGA Color 15"

Mouse: 104 keys US Key Serial, USB, or PS/2

## 3.6 Software Requirement

To implement this database management system any technologies that are used are open sources. We are discussing them below:

Name of Project: Online Food Ordering System Project

Language: PHPDatabases used: MySQL

• Design used: HTML JavaScript, Ajax, JQuery, Bootstrap

Browser used: IE8, Google Chrome, Opera Mozilla
 Software used: WAMP/ XAMPP/ LAMP/MAMP

#### 3.6.1 CSS

To give our HTML a shape, we use CSS3. CSS is an abbreviation for cascading style sheets.

#### 3.6.2 PHP

PHP is the most widely used scripting language on the internet. It's used to make websites better. Make a username and password login pages, check details from a form, create forums, picture galleries, surveys, and a whole lot more using PHP.

If a web page finishes in PHP, it means the author has written some programming code to spice up the plain, old HTML. PHP is a server-side programming language. This is due to the fact that PHP is not executed on wer computer. However, on the machine from which we requested the page. After that, the results are given to we and displayed on wer browser.

#### 3.6.3 Apache Server (XAMPP)

The Apache HTTP Server, also known as Apache, is a web server application that was instrumental in the early development of the World Wide Web. The Apache Software Foundation oversees the development and maintenance of Apache, which is done by an open community of developers. The software is available for a variety of operating systems, including Unix, FreeBSD, Linux, Solaris, Novell NetWare, OS X, Microsoft Windows, OS/2, TPF, OpenVMS, and e-Com Station. It is most typically used on a Unix-like system. Apache is open-source software released under the Apache License.

#### 3.6.4 Bootstrap

Bootstrap is the most popular HTML, CSS, and JS framework for creating mobile-first, responsive websites. Bootstrap speeds up and simplifies front-end web development. It's designed for people of all skill levels, all types of devices, and all sizes of projects.

#### 3.6.5 Text Editor (SUBLIME TEXT)

Sublime Text is a web development tool that allows we to create, develop, and maintain standards-based websites and applications quickly and easily. Sublime Text is a sophisticated blend of visual lower tools, application development features, and support for code editing.

#### 3.7 MySQL Database Server:

MySQL is a relational database management system that is free to use (RDBMS). It was the world's second most popular RDBMS in July 2013, and the most popular open-source client-server RDBMS. It is named after the daughter of co-founder Wideness.

Structured Query Language is the acronym for SQL. The MySQL development effort has made its source code accessible under the GNU General Public License as well as a number of commercial licenses. The database management system we utilized was MySQL. The database server chosen is a critical aspect in determining the system application's long-term success and ensuring its stability. Several criteria from various aspects must be thoroughly examined before selecting an appropriate database server selection. The chosen database must be appropriate for the end user's intended use and must achieve the end user's final goal. Scalability, costs/license, efficiency, stability, security, functionality, platform supportability, data types, and data size constraints are all factors to consider while choosing a database. The MySQL database server was chosen to hold patient medical records in the hospital database management system. MySQL is a relational database management system that stores data in individual tables rather than in a single large storage area. It works as a server, allowing several users to view multiple data sets at the same time.

#### 3.8 Factors Considering In MySQL Selection

Cost The purchase price of database software is the most evident cost. MySQL is the most widely used free relational database management system, which eliminates any system software fees. While some users may believe that free software is inferior to commercial products, MySQL was named "one of the top four databases" in a PC Magazine review. As MySQL becomes more extensively used and popular, there are now free training and support materials available on the web.

#### 3.9 Efficiency

MySQL is a database system that uses relatively little disk space and performs well on UNIX and LINUX systems. Although MySQL has fewer functionality than other database systems, its own features and capabilities are usually more than enough to handle systems that demand a solid database. MySQL also has useful features in a variety of fields. For example, MySQL partitioning offers a variety of partitioning options, including range, hash, key, list, and composite partitioning.

#### 3.10 It's simple to use

The ability to install software without difficulty, maintain the program with minimal effort and issues, and access the software from a remote place are all examples of ease of use. End users can also readily obtain supporting materials and documentation as a reference tool. MySQL is a quick, strong, and dependable open-source system since it combines all of the aforementioned features.

#### 3.11 Installation and Upkeep

MySQL is comparatively simple to install and maintain when compared to other relational database management system applications. Additionally, MySQL provides various GUI management tools for users to download and use with the MySQL Server.

MySQL Workbench has features including a powerful modeling tool that allows users to construct databases visually. There are a number of command-line monitoring options that may be performed to get a handle on general server operations for beginners who are starting at the most basic level.

#### 3.12 Security

Security is an important consideration in database selection, especially when the software system will be accessible remotely via the Internet. If security mechanisms are properly implemented, risk can be reduced. MySQL incorporates numerous security features from the start. The security benefits include the ability to alter the port if it becomes susceptible. Furthermore, users must update the software on a regular basis to protect themselves from undesirable users or invaders.

# Chapter 4 System Design

This system design is to be divided into two sections or portions. Administrator section and student section.

#### 4.1 Online Food Ordering System ER-Diagram

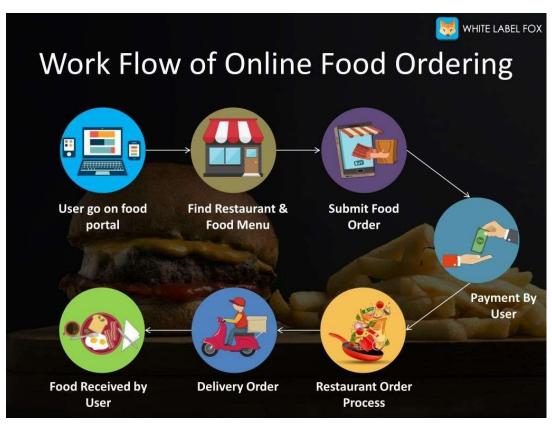

Figure 4.1. Online Food Ordering System ERD

In Figure 4.1 an entity-relationship diagram describing the operation of a food ordering system is depicted above. The ER diagram depicts the relationships that the various entities in the system have with one another, as well as the entities themselves.

#### 4.2 The entities engaged in the food ordering system are described as follows:

#### 4.2.2 Customer

This reflects the collection of customers who will use this application. Customers are the ones for whom the system is being created. It has the following attributes:

#### • Name

This is the customer's name who is looking for or purchasing things. When a customer registers on the website, their name is saved for future reference and to keep track of their information (history). It's a composite attribute made up of two other attributes: First Name and Last Name. This includes the user's first and last names.

#### Cus id

This is the identification number that the admin assigns to users in order to uniquely identify them in the future. This identification number is useful for retrieving data from a large collection of users. This is mostly for managing the massive database system that houses all of the data. The customer is granted a permanent identifying number by the administrator in order to keep track of their history.

#### Cus order id

This is the unique identifier used to track and manage the servicing sequence. Because numerous customers may submit orders, this number will be used to identify who will receive the delivery first, ensuring consistency in the system's operation. It will be unique for each order placed on any given day. However, the same id can be used on a different day because it is mostly for the restaurant's reference and to avoid any potential dispute.

#### Address

This element contains the customer's physical address, to which the restaurant authorities must deliver the parcels. It might or might not be the same as the customer's permanent address or residence, but it could be the office or any other location.

#### • Its features include

A unique identifier that can be used to categorize locations. Because each customer's address may or may not be unique. However, this identity aids the delivery person in locating the appropriate delivery location.

#### • Zip code

It is a region's pin code or postal number, which is crucial in any address because there are several places, streets, and houses with the same name. This is crucial in any address identification at the national level. This will also assist the owner in determining which regions have the greatest demand in order to expand their business in that area.

#### Phone

The user's contact number must be correct because it can be used for confirmation if the delivery person becomes confused about the address. Also, the restaurant management can call their consumers for any form of feedback or determine whether or not the delivery service is satisfactory.

#### Website Screenshot:

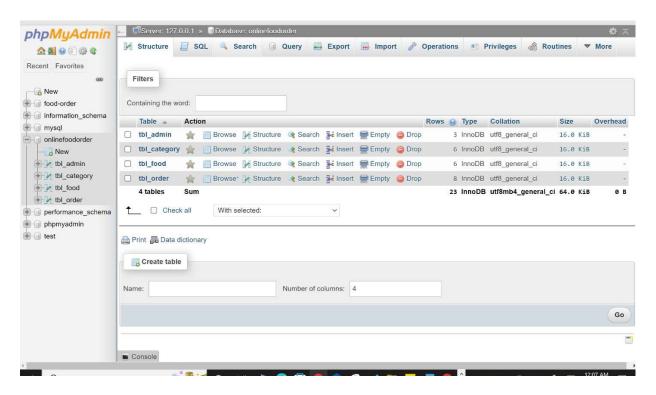

Figure 4.2. SQL table 1

In Figure 4.2 it indicates the table for food name, food category, admin, Ordering. It was built in php my admin.

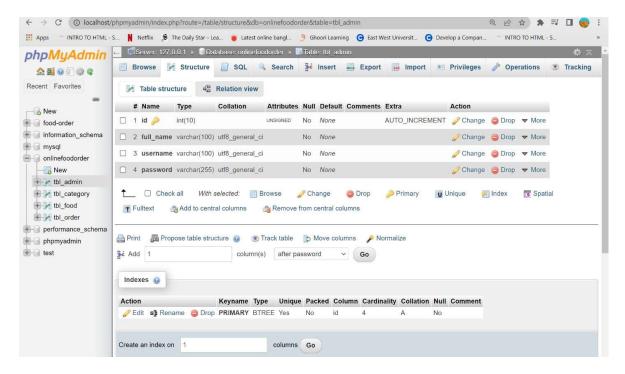

Figure 4.3. SQL table 2

In Figure 4.3 it indicates the table for id, full name, user name, and password. It was built in integer, varchar.

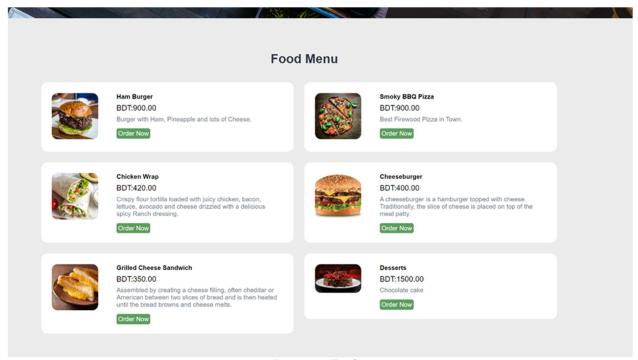

Figure 4. 4. Food menu

In Figure 4.4 it indicates the food menu along with food name, price and ingredients.

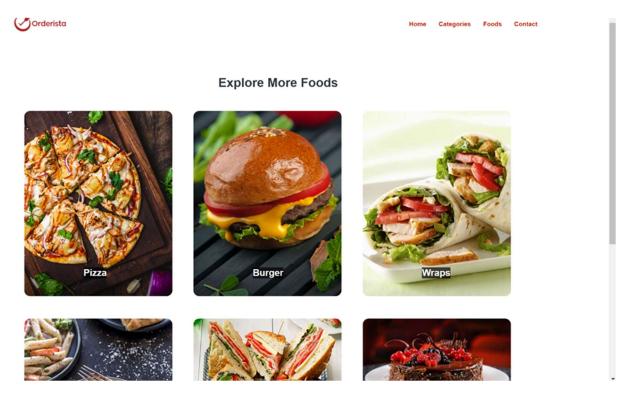

Figure 4.5. Website Interface (home)

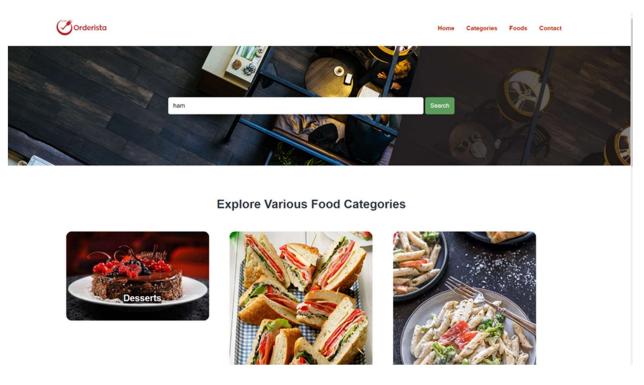

Figure 4.6. Website Interface

In Figure 4.5 & 4.6 both pictures indicates the food website interface where all the food categories are displayed.

## Manage Food Order

| # | Order Date             | Food                       | Price   | Qty | Total    | Status         | Customer            | Contact     | Email              |
|---|------------------------|----------------------------|---------|-----|----------|----------------|---------------------|-------------|--------------------|
| 1 | 2021-07-20<br>07:11:06 | Grilled Cheese<br>Sandwich | BDT3.00 | 4   | BDT12.00 | Delivered      | Jonathan<br>Caudill | 7410256996  | jonathan@gmail.com |
| 2 | 2021-07-20<br>07:06:06 | Chicken Wrap               | BDT5.00 | 4   | BDT20.00 | Cancelled      | Carlos<br>Grayson   | 7401456980  | carlos@gmail.com   |
| 3 | 2021-07-20<br>06:40:57 | Smoky BBQ<br>Pizza         | BDT6.00 | 1   | BDT6.00  | Ordered        | Vernon Vargas       | 7414744440  | venno@gmail.com    |
| 4 | 2021-07-20<br>06:40:21 | Cheeseburger               | BDT4.00 | 2   | BDT8.00  | On<br>Delivery | Claudia Hedley      | 7451114400  | hedley@gmail.com   |
| 5 | 2021-07-20<br>06:10:37 | Chicken Wrap               | BDT7.00 | 1   | BDT7.00  | Delivered      | Charlie             | 7458965550  | charlie@gmail.com  |
| 6 | 2021-05-04<br>01:35:34 | Mixed Pizza                | BDT10.0 | 01  | BDT10.00 | Delivered      | Martha Woods        | 78540001200 | marthagmail.com    |
| 7 | 2020-11-30<br>04:07:17 | Mixed Pizza                | BDT10.0 | 02  | BDT20.00 | Delivered      | Thomas<br>Gilchrist | 7410001450  | thom@gmail.com     |
| 8 | 2020-11-30<br>03:52:43 | Best Burger                | BDT4.00 | 4   | BDT16.00 | Delivered      | Kelly Dillard       | 7896547800  | kelly@gmail.com    |
|   |                        |                            |         |     |          |                |                     |             |                    |

Figure 4.7. Website tracking record

Figure 4.7. Indicates all the tracking record of order record, food, price, qty, delivery status, customer name, contact & their email.

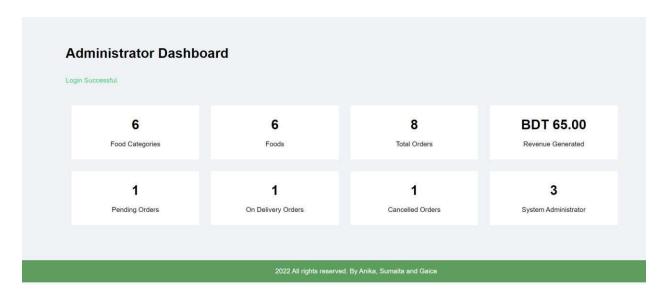

Figure 4.8. Administrator

Figure 4.8. Indicates all the board record which used by the admin. It also gives the result about food status.

#### Chapter 5

## In-Depth Inspection on Food Ordering System

How an Online Food Ordering System works made with PHP and SQLite Database.

#### **5.1 Ordering System Project In PHP**

Project For an Online Food Ordering System in PHP With Source Code – An online meal ordering system consists of a website or app that allows consumers to browse the menu and place an order, as well as an admin interface that allows the restaurant to receive and fulfill client orders.

An online meal ordering system with a fully functional PHP-based project. The PHP project below includes everything first- and second-year IT students will need for their college projects. It has a number of technologies that allow people to order meals online. This system, as well as the web application, has a well-developed concept that is analogous to real-life scenarios. To receive the free Online Food Ordering System project in PHP with source code files, scroll down to the bottom of this post and click the Download button.

#### The Importance of a PHP Project for an Online Food Ordering System

An online ordering and delivery system provides the restaurant with a complete sales channel. As a result, the restaurant can use it to boost profitability and improve operational efficiency. It also saves money for restaurant owners on manpower and the space needed to serve these customers.

#### 5.2. What is the operation of an online meal ordering system?

A customer starts by choosing a restaurant, perusing the menu options, choosing an item, and then deciding whether to pick it up or have it delivered. Payment is made by credit card or debit card through the app or website, or in cash at the restaurant when the order is picked up.

#### 5.3. What are the advantages of using an online ordering system?

An online ordering system for restaurants can help strengthen the customer-restaurant interaction by providing an end-to-end Customer Interaction Management (CRM) solution. It provides a full sales dashboard with information on new, active, and canceled orders, as well as sales trends over time.

The Food Ordering System on the Internet PHP, JavaScript, and CSS were used to create this small project. The project connects clients with various restaurants. There is an admin(manager) and a user side to the project. All administration functions, such as altering site content, updating food items, adding restaurants, and monitoring order progress, are accessible from the admin side. On the site, there may be several managers.

Users can browse the homepage, about, and contact pages in the user section. To order meals, the user must first create an account and then sign in or log in. The food is also included in the price. Customers can buy/purchase food online without having to go to the restaurant thanks to this project.

PHP, JavaScript, and CSS are used to create this online food ordering system. When it comes to the system's functionality, it has an admin (manager) area and a user (customer) portion. The admin portion controls all editing, updating, and controlling order data, food items, and restaurants, whereas customers can just browse the site and place orders if they like. This system is designed to be easy so that the user will have no problems working with it.

This is a PHP/MySQL-powered online ordering system.

The following are the features of this system:

- Order product online
- Upload product design online
- ❖ Add, amend, and delete product
- ❖ Send order confirmation through email
- Manage online order
- ❖ Fee for delivery outside of the service region
- Confirm reservation
- ❖ Provides a platform for site feedback from customers
- Creates numerous reports

#### 5.4 Brief overview of the technology:

Front end : HTML, CSS, JavaScript

HTML : HTML is used to create and save web document. E.g.,

Notepad/Notepad++ CSS : (Cascading Style Sheets) Create attractive Lawet

Bootstrap : responsive design mobile friendly site

JavaScript : it is a programming language, commonly use with web

browsers. Back end : PHP, MySQL

PHP: Hypertext Preprocessor (PHP) is a technology that allows software developers to create dynamically generated web pages, in HTML, XML, or other document types, as per client request. PHP is open-source software.

MySQL: MySQL is a database, widely used for accessing querying, updating, and managing data in databases.

#### 5.5. About the project:

Online Food Ordering System Project in PHP Source Code

- PHP, Bootstrap, and JavaScript were used to construct this 2022 Online Food Ordering System Project in PHP Source Code. All of the necessary functionality for an online meal ordering system is included in the source code.
- On the admin side of the online food ordering system project with source code, admin can
  manage sales, goods, categories, and food orders. The admin is an important aspect of the
  system's administration. The administrative side of this project handles all of the essential
  functions. From the Admin panel, the admin has complete control over the system and
  may do any action.

#### 5.6. Major Functionalities / Features of an Online Food Ordering System in PHP

- Accept payments online
- Orders will be sent to the printer automatically.
- Customers can place orders via a smartphone, tablet, or computer.
- Real-time editing of menus, categories, and price
- Showcase wer menu and prices on the internet.
- For online orders, specify working hours.
- Reservations for food can be made at any time.
- Hide products that aren't available for delivery.
- Allow clients to choose between eat-in and delivery options.
- For online orders, show the anticipated preparation time.
- Detailed information, such as daily sales totals and more
- Create several stores and manage them all from one location.

This Online Food Ordering System also comes with a downloadable Source Code; simply find and click the downloaded Button below to get started.

To begin working on this PHP Project With Source Code, make sure we have a sublime or any PHP and MySQL platform installed on computer.

# Chapter 6 XAMPP Inquiry

#### **6.1 XAMPP TUTORIAL**

XAMPP is a popular cross-platform web server that allows programmers to write and test their code on a local web server. It was created by the Apache Friends, and the audience can amend or modify its native source code. It includes Apache HTTP Server, MariaDB, and interpreters for PHP and Perl, among other computer languages. It's available in 11 languages and runs on a variety of platforms, including Windows' IA-32 package and macOS and Linux's x64 package.

#### 6.2 What is XAMPP?

XAMPP is an acronym that stands for Cross-Platform, Apache, MySQL, PHP, and Perl, with the Ps standing for PHP and Perl, respectively. It's an open-source web solutions package that includes Apache distribution for a variety of servers and command-line executables, as well as Apache server, MariaDB, PHP, and Perl modules.

Before publishing a website or client to the main server, XAMPP allows a local host or server to test it on computers and laptops. It is a platform that provides a suitable environment for testing and verifying the functionality of projects based on Apache, Perl, MySQL, and PHP using the host's system. Perl is a web development programming language, PHP is a backend scripting language, and MariaDB is MySQL's most widely used database. The following is a full description of these components.

#### 6.3. XAMPP's components

As previously said, XAMPP is used to represent the classification of solutions for various technologies. It provides a platform for testing applications using various technologies via a personal server. Each of the key components of XAMPP is represented by an abbreviated form of each alphabet. This bundle of software includes the Apache web server, MariaDB database management system, and PHP and Perl scripting/programming languages. X stands for crossplatform, which indicates it can run on a variety of operating systems like Windows, Linux, and macOS.

Many other components are included in this software package and are described below.

- Cross-Platform: Different operating systems are installed in separate configurations on different local systems. The cross-platform component was added to expand the functionality and audience for this Apache distribution package. It works with a variety of systems, including Windows, Linux, and Mac OS packages.
- Apache: Apache is a cross-platform HTTP web server. It is used to transport web material

- all over the world. The Apache Software Foundation has made the server program available for download and usage by the developer community. Apache's remote server sends the user the requested files, pictures, and other documents.
- MariaDB: XAMPP used to include MySQL DBMS, but MariaDB has since taken its place. MySQL is one of the most extensively used relational database management systems. It provides data storage, manipulation, retrieval, organizing, and deletion services via the internet.
- PHP: PHP is a backend programming language that is mostly utilized in web development. Users can use PHP to build dynamic websites and applications. It supports a variety of database management systems and may be installed on any platform. It was written in the C programming language. Hypertext Processor is what PHP stands for. Its simplicity and functionality are reported to be developed from Personal Home Page tools.
- **Perl**: Perl is the result of combining two high-level dynamic languages, Perl 5 and Perl 6. Perl can be used to solve difficulties in the areas of system management, web development, and networking. Users of Perl can create dynamic web apps. It is extremely adaptable and durable.
- **phpMyAdmin**: phpMyAdmin is a database administration tool for MariaDB. XAMPP is presently using version 4.0.4 of it. Its primary function is DBMS administration.
- **OpenSSL**: OpenSSL is an open-source implementation of the Secure Sockets Layer and Transport Layer Protocols. XAMPP is currently using version 0.9.8.
- The XAMPP: The XAMPP Control Panel is a panel that assists in the operation and regulation of other XAMPP components. The most current update is version. The control panel will be described in depth in the next portion of the lesson.
- Webalizer: Webalizer is a Web Analytics software solution that keeps track of user activity and reports on it.
- **Mercury**: Mercury is a mail transmission system with the most recent version being 4.62. It is a mail server that assists in the management of emails across the internet.
- **FileZilla**: FileZilla is a File Transfer Protocol Server (FTPS) that facilitates and supports file transfer activities. Its most recent version is 0.9.41.

#### **6.4. XAMPP Format Support**

Three file types are supported by XAMPP:

- .EXE is an extension for executable files, which makes them easier to install because they can run on a computer just like any other application.
- 7z is a compressed file extension that supports numerous data compression and encryption techniques. A formalist prefers it, despite the fact that it necessitates working with more complex files.
- This extension allows for lossless file compression. Multiple compressed files can be found in a Zipped file. The Deflate algorithm is mostly used for file compression in this format. When compared to EXE files, ZIP files are more difficult to install.

As a result, the easiest format to install is.EXE, but the other two forms are rather difficult to

install.

#### 6.5. Prerequisites

Before going through XAMPP tutorial in-depth, we must have a fundamental knowledge of web development languages like HTML, and PHP.

#### 6.6. Audience

Our XAMPP tutorial is designed for the aspirants who want to test their website or application on a localhost webserver. This tutorial will help those who want to build their career as a front end or web developer.

#### 6.7. Problem

We assure we that it will resolve all wer queries related to XAMPP, and we will not find any problem in this tutorial. Still, if there is any mistake or discrepancy, please post the problem in the contact form.

## 6.8. What's the difference between using XAMPP's capabilities and manually installing Apache, PHP, and MySQL?

So, in response to the question, "What is the difference between XAMPP's functionality and manually installing Apache, PHP, and MySQL?"

- When using Xampp to install Apache, we can enable and disable it with a single click. This helps the computer load faster and use fewer resources, since we can turn off the Apache server and MySQL services when not in use. When using XAMPP, we may install the LAMP Stack in one click, which stands for Apache, MySQL, PHP, and PHPMyAdmin. We don't need to install MySQL, PHP, or PHPMyAdmin because they are all accessible through the XAMPP control panel. All we have to do to see files on 127.0.0.1 or localhost is added html or php files to the htdocs folder, which is located in the Xampp installation directory.
- In the case of a manual Apache installation, we essentially have Apache installed on wer machine, and when we switch it on and the OS boots, the apache server begins automatically, so all we have to do is input localhost into web browser. After installing Apache, we must manually install PHP, MySql, and PHPMyAdmin. Simply place html or php files in the /var/www/html/ folder to see files on 127.0.0.1 or localhost.

#### Chapter 7

#### Visual Studio Code

#### 7.1 **Visual Studio Code**

Microsoft's Visual Studio Code (often known as VS Code) is a free open-source text editor. For Windows, Linux, and macOS, VS Code is available. VS Code contains numerous significant features that have made it one of the most popular development environment tools in recent years, despite its modest weight.

#### 7.2 We built Visual Studio Code for a reason

Visual Studio Code blends the ease of use of a source code editor with advanced developer features such as IntelliSense code completion and debugging.

It is, first and foremost, an editor who stays out of wer way. Less time fussing with wer environment and more time executing on wer ideas thanks to the pleasantly frictionless editbuild-debug cycle.

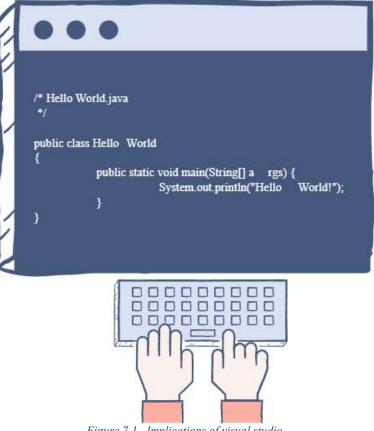

Figure 7.1. Implications of visual studio

#### 7.3 Features

From Java, C++, and Python to CSS, Go, and Docker file, VS Code supports a wide range of programming languages. VS Code also lets we to add on and even create new extensions, such as code linters, debuggers, and support for cloud and online development.

In comparison to other text editors, the VS Code user interface allows for a lot of interactivities. VS Code is organized into five key regions to make the user experience easier:

- The bar of activity
- The right-hand sidebar
- Editor teams
- The panelists
- The progress bars

We can start the editor by typing code -n into the terminal after it has been installed. This will start and display a new instance of VS Code.

#### 7.4 Easily edit, build, and debug#

Visual Studio Code is built on a lightning-fast source code editor that is ideal for everyday use. Syntax highlighting, bracket matching, auto-indentation, box selection, snippets, and more are all

available in VS Code, which supports hundreds of languages. We can traverse wer code with ease thanks to intuitive keyboard shortcuts, easy customization, and community-contributed keyboard shortcut mappings.

For serious coding, tools with more code understanding than merely blocks of text are typically beneficial. IntelliSense code completion, sophisticated semantic code understanding and navigation, and code refactoring are all included into Visual Studio Code.

When the coding becomes difficult, the tough turn to debugging. We made it happen since debugging is generally the one feature that developers miss the most in a lighter development experience. We may step through source code, analyze variables, view call stacks, and run commands in the console with Visual Studio Code's interactive debugger.

VS Code also interfaces with build and scripting tools to help we complete typical tasks faster. With Git support in VS Code, we can interact with source control without having to leave the editor, including examining pending changes diffs.

#### 7.5 Make it unique

Customize every function and add as many third-party extensions as we want. While most scenarios work right out of the box, VS Code grows with we, and we encourage we to customize wer experience to meet wer specific needs. Because VS Code is an open-source project, we can

also contribute to the thriving GitHub community.

#### 7.6 VS Code features

VS Code features enhanced built-in support for Node.js programming with JavaScript and TypeScript, which is driven by the same underlying technologies as Visual Studio. Web technologies such as JSX/React, HTML, CSS, SCSS, Less, and JSON are all well-represented in VS Code.

Visual Studio Code's design is robust and extensible, combining the best of web, native, and language- specific technology. VS Code uses Electron to integrate web technologies like JavaScript and Node.js with native app speed and flexibility. The same industrial-strength HTML-based editor that powers the "Monaco" cloud editor, Internet Explorer's F12 Tools, and other projects is used in VS Code. VS Code also employs a tools service architecture that allows it to interface with many of the same technologies that run Visual Studio, such as Roslyn for.NET, TypeScript, the Visual Studio debugging engine, and others.

A public extensibility approach in Visual Studio Code allows developers to create and use extensions, as well as personalize their edit-build-debug experience.

#### 7.5 Prepare to code!

# If we prefer a code editor-centric development tool or are developing cross-platform online and cloud applications, we urge we to give Visual Studio Code a try and tell us what we think.

# Chapter 8 Overview on phpMyAdmin

phpMyAdmin is a free PHP tool for managing MySQL and MariaDB databases. Most administration activities, including as creating a database, performing queries, and adding user accounts, may be done with phpMyAdmin.

#### 8.1 Features supported

phpMyAdmin can currently:

- Databases, tables, views, columns, and indexes can be created, browsed, edited, and dropped. using stored procedures or queries to display several result sets
- Databases, tables, columns, and indexes can be created, copied, dropped, renamed, and altered.
- Server, databases, and tables, as well as server setup suggestions
- Any SQL statement, including batch queries, can be executed, edited, and bookmarked.
- Tables containing text files
- Produce and read table dumps
- Export data to a variety of formats: Microsoft Word 2000, CSV, XML, PDF, ISO/IEC 26300 OpenDocument Text and Spreadsheet, and LATEX formats
- OpenDocument spreadsheets, as well as XML, CSV, and SQL files, can be used to import data and MySQL structures.
- Several servers to manage
- MySQL user accounts and privileges can be added, edited, and removed.
- Query-by-example can be used to check referential integrity in MyISAM tables (QBE), develop complicated queries that connect required tables automatically
- Make PDF visuals of your database layout search a database or a subset of it globally or in a subset
- Use a collection of predefined functions to convert stored data into any format, such as displaying BLOB data as an image or a download link.
- Track database, table, and view changes
- Support foreign keys and InnoDB tables
- Stored procedures and functions can be created, edited, called, exported, and dropped.
- Events and triggers can be created, edited, exported, and dropped.
- Speak in more than 80 languages

## Chapter 9 Explore various Food Categories

#### 9.1 Pizza

#### **Preparation**

Fresh or frozen pizza is available whole or in portion-size slices. Methods have been developed to tackle issues such as keeping the sauce from mixing with the dough and creating a rigid-free crust. Frozen pizzas with raw ingredients and self-rising crusts are available.

Take-and-bake pizzerias provide a different type of pizza. This pizza is made at the store and then sold unbaked to consumers to bake at home. Some supermarkets sell fresh dough, sauce, and basic components that can be assembled at home before baking.

#### Baking

In restaurants, pizza can be baked in an oven with fire bricks above the heat source, an electric deck oven, a conveyor belt oven, or, in traditional style in a wood or coal-fired brick oven. The pizza is slid into the oven on a long paddle, called a peel, and baked directly on hot bricks, a screen (a round metal grate, typically aluminum), or whatever the oven surface is. Before use, a peel is typically sprinkled with cornmeal to allow the pizza to easily slide on and off it. When made at home, a pizza can be baked on a pizza stone in a regular oven to reproduce some of the heating effect of a brick oven. Cooking directly on a metal surface results in too rapid heat transfer to the crust, burning it. Some home chefs use a wood-fired pizza oven, usually installed outdoors. As in restaurants, these are often dome-shaped, as pizza ovens have been for centuries, in order to achieve even heat distribution. Another variation is grilled pizza, in which the pizza is baked directly on a barbecue grill. Greek pizza, like deep dish Chicago and Sicilian style pizza, is baked in a pan rather than directly on the bricks of the pizza oven.

Most restaurants use standard and purpose-built pizza preparation tables to assemble their pizzas. Mass production of pizza by chains can be completely automated.

- 9.2. Burger
- 9.3. Hamburger

Hamburgers are traditionally served as a sandwich between two circular bun halves. The traditional dressing consists of mustard, mayonnaise, ketchup, and other condiments, as well as lettuce, onion, tomato, and sliced cucumber pickle garnishes. A slice of cheese is melted on top of the patty in the cheeseburger variation. Before cooking, the patty is frequently seasoned or supplemented with chopped onions, spices, or bread crumbs.

#### 9.4. Cheeseburger

The ingredients used to create cheeseburgers follow similar patterns found in the regional variations of hamburgers, although most start with ground beef. Common cheeses used for topping are American, Swiss, Cheddar and other meltable cheeses. Popular toppings include lettuce, tomato, onion, pickles, bacon, avocado or guacamole, sliced sautéed mushrooms, cheese sauce or chili, but the variety of possible toppings is broad.

#### **Preparation**

A cheeseburger may have more than one patty or more than one slice of cheese—it is reasonably common, but by no means automatic, for the number to increase at the same rate with cheese and meat interleaved. A stack of two or more patties follows the same basic pattern as hamburgers: with two patties will be called a double cheeseburger; a triple cheeseburger has three, and while much less common, a quadruple has four.

We estimated the Hamburger at 400 without VAT

#### 9.5 Chicken Wrap

Adding high-fat or high-sugar condiments to a wrap, such as mayo, Ranch dressing, or ketchup, might add extra calories. For example, 1 tablespoon of mayonnaise has around 90 calories, 1 tablespoon of Ranch dressing has about 75 calories, and 1 tablespoon of ketchup has about 15 calories. Make your own garlic- yogurt dressing if you want a little sweetness. 1 teaspoon honey, 12 cup nonfat plain yogurt, 2 tablespoons low-fat milk, 112 tablespoons lemon juice 1 tablespoon of this creamy mixture added to a chicken wrap adds only 13 calories.

#### We estimated the Hamburger at 420 without VAT

#### 9.6 Grilled cheese sandwich

The ultimate crave-worthy sandwich is a grilled cheese sandwich. This version doesn't try to reinvent the wheel. It just directs you toward creating the greatest version possible. However, there are a few guidelines to follow:

The butter is placed in the pan rather than on the bread. The surface of the sandwich should be slicked with mayo, which has a higher smoke point than butter and the combined browning power of oil and egg yolks, to ensure golden (not burned) toastiness. When mayo-slicked bread meets greased pan, magic happens.

#### **Preparation**

Spread mayonnaise over the top side of each slice of bread on a cutting board for a golden, delightful crunch. Preheat a small skillet (preferably nonstick) over medium heat. Insert half of the butter. Place 1 slice of bread in skillet, mayonnaise side down, when it melts; top with cheese; season with pepper. Second slice of bread, mayonnaise side up, on top. Turn sandwich and add remaining butter to skillet until underside is golden brown, about 4 minutes. Gently press down on the sandwich to help it brown evenly and melt the cheese—do not shatter it. Cook until the cheese has melted and the second side is golden brown. Serve right away, especially with soup.

#### We estimated the Hamburger at 350 without VAT

#### 9.7. Dessert

The ultimate crave-worthy sandwich is a grilled cheese sandwich. This version doesn't try to reinvent the wheel. It just directs you toward creating the greatest version possible. However, there are a few guidelines to follow:

- Grease and greaseproof paper the bases of two 20cm springform cake tins. Preheat oven to 180°C (160°F fan) / 350°F / gas mark 4 4. Cream the butter and sugar together with the 12-teaspoon salt until light and creamy.
- Combine the cocoa, flour, and baking powder in a sifter. One at a time, whisk the eggs into the butter mixture until thoroughly blended, then fold in half of the dry ingredients, followed by the melted chocolate. Fold in the other ingredients, then add enough milk to make a soft dropping consistency, followed by the chocolate chips. Divide the batter between the two muffin tins and bake for 25–30 minutes, or until firm in the center.
- Cool thoroughly on a wire rack before making the buttercream. Beat the butter till light and fluffy, then add the cocoa, icing sugar, salt, and a splash of milk to soften the mixture if necessary. Spreada third of the icing on top of one of the cakes on a serving platter. Place the second on top and cover with the remaining frosting.
- In a food processor, blitz the biscuits into a fine crumb and sprinkle over the cake.

We estimated the Hamburger at 1500 without VAT

#### References

- 1. https://www.irjet.net/archives/V7/i11/IRJET-V7I1167.pdf
- 2. <a href="https://scholarworks.gvsu.edu/cgi/viewcontent.cgi?article=1222&context">https://scholarworks.gvsu.edu/cgi/viewcontent.cgi?article=1222&context</a> = cistechlib
- 3.
- 4. https://www.pomelopay.com/blog/advantages-online-ordering-system
- 5. <a href="https://phpgurukul.com/food-ordering-system-using-php-and-mysql/">https://phpgurukul.com/food-ordering-system-using-php-and-mysql/</a>
- 6. <a href="https://www.campcodes.com/projects/php/online-food-ordering-system-using-php-mysql-free-download/">https://www.campcodes.com/projects/php/online-food-ordering-system-using-php-mysql-free-download/</a>
- 7. <a href="https://sourcecodehero.com/online-food-ordering-system-project-in-php-with-source-code/">https://sourcecodehero.com/online-food-ordering-system-project-in-php-with-source-code/</a>
- 8. <a href="https://projectworlds.in/free-projects/php-projects/food-ordering-system-project-in-php/">https://projectworlds.in/free-projects/php-projects/food-ordering-system-project-in-php/</a>
- 9. <a href="https://www.javatpoint.com/xampp">https://www.javatpoint.com/xampp</a>
- 10.https://www.educative.io/edpresso/what-is-visual-studio-code
- 11. <a href="https://docs.phpmyadmin.net/en/latest/intro.html#:~:text=phpMyAdmin%20is%20a%20free%20software,queries%2C%20and%20adding%20user%20accounts">https://docs.phpmyadmin.net/en/latest/intro.html#:~:text=phpMyAdmin%20is%20a%20free%20software,queries%2C%20and%20adding%20user%20accounts</a>.
- 12.https://www.phpmyadmin.net/
- 13. https://en.wikipedia.org/wiki/Pizza
- 14. https://healthyeating.sfgate.com/chicken-wraps-healthy-8474.html
- 15.<u>https://www.theguardian.com/lifeandstyle/wordofmouth/2012/nov/21/how-to-cook-the-perfect-chocolate-cake</u>

#### **BIBILOGRAPHY**

### **Database File:**

```
-- phpMyAdmin SQL Dump-- version 4.6.5.2-- https://www.phpmyadmin.net/
```

-- Host: 127.0.0.1

-- Generation Time: Jul 20, 2021 at 07:14 PM

-- Server version: 5.6.21 -- PHP Version: 5.6.3

SET SQL\_MODE = "NO\_AUTO\_VALUE\_ON\_ZERO"; SET time zone = "+00:00";

/\*!40101 SET @OLD\_CHARACTER\_SET\_CLIENT=@@CHARACTER\_SET\_CLIENT \*/;

/\*!40101 SET

@OLD\_CHARACTER\_SET\_RESULTS=@@CHARACTER\_SET\_RESULTS \*/; /\*!40101 SET @OLD\_COLLATION\_CONNECTION=@@COLLATION\_CONNECTION \*/;

/\*!40101 SET NAMES utf8mb4 \*/;

-- Database: `onlinefoodorder`

--

\_\_\_\_\_

--

-- Table structure for table `tbl\_admin`

\_\_

CREATE TABLE `tbl\_admin` (
 `id` int(10) UNSIGNED NOT NULL,
 `full\_name` varchar(100) NOT NULL,
 `username` varchar(100) NOT NULL,
 `password` varchar(255) NOT NULL
) ENGINE=InnoDB DEFAULT CHARSET=utf8;

--

```
-- Dumping data for table 'tbl admin'
INSERT INTO 'tbl admin' ('id', 'full name', 'username', 'password')
               VALUES (1, 'Steeve Moore', 'steeve',
           'E10ADC3949BA59ABBE56E057F20F883E'),
                  (9, 'Liam Johnson', 'liam',
  'E10ADC3949BA59ABBE56E057F20F883E'), (10, 'Ramsey',
     'ramsey', 'E10ADC3949BA59ABBE56E057F20F883E'),
     (12, 'Administrator', 'admin', 'E10ADC3949BA59ABBE56E057F20F883E');
                      -- Table structure for table 'tbl category'
                         CREATE TABLE `tbl category` (
                        'id' int(10) UNSIGNED NOT NULL.
                           'title' varchar(100) NOT NULL,
                       'image name' varchar(255) NOT NULL,
                         'featured' varchar(10) NOT NULL,
                           'active' varchar(10) NOT NULL
                  ) ENGINE=InnoDB DEFAULT CHARSET=utf8;
                      -- Dumping data for table 'tbl category'
INSERT INTO 'tbl category' ('id', 'title', 'image name', 'featured', 'active')
        VALUES (4, 'Pizza', 'Food Category 790.jpg', 'Yes', 'Yes'),
                 (5, 'Burger', 'Food Category 344.jpg', 'Yes', 'Yes'),
                 (9, 'Wraps', 'Food Category 374.jpg', 'Yes', 'Yes'),
                 (10, 'Pasta', 'Food Category 948.jpg', 'Yes', 'Yes'),
               (11, 'Sandwich', 'Food Category 536.jpg', 'Yes', 'Yes');
                        -- Table structure for table 'tbl food'
                           CREATE TABLE 'tbl food' (
                        'id' int(10) UNSIGNED NOT NULL,
                           'title' varchar(100) NOT NULL,
```

'description' text NOT NULL,

`price` decimal(10,2) NOT NULL,
 `image\_name` varchar(255) NOT NULL,
 `category\_id` int(10) UNSIGNED NOT NULL,
 `featured` varchar(10) NOT NULL,
 `active` varchar(10) NOT NULL
) ENGINE=InnoDB DEFAULT CHARSET=utf8;

-- Dumping data for table `tbl food`

--

INSERT INTO `tbl\_food` (`id`, `title`, `description`, `price`, `image\_name`, `category\_id`, `featured`, `active`) VALUES

- (4, 'Ham Burger', 'Burger with Ham, Pineapple and lots of Cheese.', '4.00', 'Food-Name- 6340.jpg', 5, 'Yes', 'Yes'),
- (5, 'Smoky BBQ Pizza', 'Best Firewood Pizza in Town.', '9.00', 'Food-Name-8298.jpg', 4, 'No', 'Yes'),
- (9, 'Chicken Wrap', 'Crispy flour tortilla loaded with juicy chicken, bacon, lettuce, avocado and cheese drizzled with a delicious spicy Ranch dressing.', '5.00', 'Food-Name-3461.jpg', 9, 'Yes', 'Yes'),
- (10, 'Cheeseburger', 'A cheeseburger is a hamburger topped with cheese. Traditionally, the slice of cheese is placed on top of the meat patty.', '4.00', 'Food-Name-433.jpeg', 5, 'Yes', 'Yes'),
- (11, 'Grilled Cheese Sandwich', 'Assembled by creating a cheese filling, often cheddar or American between two slices of bread and is then heated until the bread browns and cheese melts.', '3.00', 'Food-Name-3631.jpg', 11, 'Yes', 'Yes');

\_\_\_\_\_

-- Table structure for table `tbl\_order`

--

CREATE TABLE `tbl\_order` (
 `id` int(10) UNSIGNED NOT NULL,
 `food` varchar(150) NOT NULL,
 `price` decimal(10,2) NOT NULL,
 `qty` int(11) NOT NULL,
 `total` decimal(10,2) NOT NULL,
 `order\_date` datetime NOT NULL,
 `status` varchar(50) NOT NULL,
 `customer\_name` varchar(150) NOT NULL,
 `customer\_contact` varchar(20) NOT NULL,
 `customer\_email` varchar(150) NOT NULL,

### `customer\_address` varchar(255) NOT NULL ) ENGINE=InnoDB DEFAULT CHARSET=utf8;

-- Dumping data for table `tbl\_order`

--

INSERT INTO `tbl\_order` (`id`, `food`, `price`, `qty`, `total`, `order\_date`, `status`, `customer\_name`, `customer\_contact`, `customer\_email`, `customer\_address`)
VALUES (2, 'Best Burger', '4.00', 4, '16.00', '2020-11-30 03:52:43', 'Delivered', 'Kelly Dillard',

'7896547800', 'kelly@gmail.com', '308 Post Avenue'),

- (3, 'Mixed Pizza', '10.00', 2, '20.00', '2020-11-30 04:07:17', 'Delivered', 'Thomas Gilchrist', '7410001450', 'thom@gmail.com', '1277 Sunburst Drive'),
  - (4, 'Mixed Pizza', '10.00', 1, '10.00', '2021-05-04 01:35:34', 'Delivered', 'Martha Woods', '78540001200', 'marthagmail.com', '478 Avenue Street'),
    - (6, 'Chicken Wrap', '7.00', 1, '7.00', '2021-07-20 06:10:37', 'Delivered', 'Charlie', '7458965550',

'charlie@gmail.com', '3140 Bartlett Avenue'),

- (7, 'Cheeseburger', '4.00', 2, '8.00', '2021-07-20 06:40:21', 'On Delivery', 'Claudia Hedley', '7451114400', 'hedley@gmail.com', '1119 Kinney Street'),
- (8, 'Smoky BBQ Pizza', '6.00', 1, '6.00', '2021-07-20 06:40:57', 'Ordered', 'Vernon Vargas', '7414744440', 'venno@gmail.com', '1234 Hazelwood Avenue'),
- (9, 'Chicken Wrap', '5.00', 4, '20.00', '2021-07-20 07:06:06', 'Cancelled', 'Carlos Grayson', '7401456980', 'carlos@gmail.com', '2969 Hartland Avenue'),
  - (10, 'Grilled Cheese Sandwich', '3.00', 4, '12.00', '2021-07-20 07:11:06', 'Delivered', 'Jonathan

Caudill', '7410256996', 'jonathan@gmail.com', '1959 Limer Street');

-- Indexes for dumped tables

--

-- Indexes for table `tbl\_admin`

--

ALTER TABLE
'tbl\_admin' ADD
PRIMARY KEY ('id');

-- Indexes for table `tbl\_category`

ALTER TABLE
'tbl\_category' ADD
PRIMARY KEY ('id');

-- Indexes for table `tbl food`

ALTER TABLE
'tbl\_food' ADD
PRIMARY KEY ('id');

-- Indexes for table `tbl\_order`

--

ALTER TABLE
'tbl\_order' ADD
PRIMARY KEY ('id');

-- AUTO\_INCREMENT for dumped tables

\_\_

-- AUTO\_INCREMENT for table `tbl\_admin`

ALTER TABLE `tbl\_admin`
MODIFY `id` int(10) UNSIGNED NOT NULL AUTO\_INCREMENT,
AUTO\_INCREMENT=13;

-- AUTO\_INCREMENT for table `tbl\_category`

ALTER TABLE `tbl\_category`
MODIFY `id` int(10) UNSIGNED NOT NULL AUTO\_INCREMENT,
AUTO INCREMENT=12;

-- AUTO\_INCREMENT for table `tbl\_food`

ALTER TABLE `tbl\_food`
MODIFY `id` int(10) UNSIGNED NOT NULL AUTO\_INCREMENT,
AUTO\_INCREMENT=12;

-- AUTO\_INCREMENT for table `tbl\_order`

ALTER TABLE `tbl\_order`
MODIFY `id` int(10) UNSIGNED NOT NULL AUTO\_INCREMENT,
AUTO\_INCREMENT=11;

/\*!40101 SET CHARACTER\_SET\_CLIENT=@OLD\_CHARACTER\_SET\_CLIENT \*/;
/\*!40101 SET CHARACTER\_SET\_RESULTS=@OLD\_CHARACTER\_SET\_RESULTS \*/;
/\*!40101 SET COLLATION CONNECTION=@OLD COLLATION CONNECTION \*/;

```
<?php include('partials-front/menu.php'); ?>
                             <!-- CAtegories Section Starts Here -->
                                  <section class="categories">
                                      <div class="container">
                            <h2 class="text-center">Explore Foods</h2>
                                               <?php
                                //Display all the cateories that are active
                                              //Sql Query
                     $sql = "SELECT * FROM tbl category WHERE active='Yes'";
                                         //Execute the Query
                                   $res = mysqli_query($conn, $sql);
                                            //Count Rows
                                   $count = mysqli num rows($res);
         //CHeck whether categories available or not
                        if($count>0)
                  //CAtegories Available
          while($row=mysqli fetch assoc($res))
                                              //Get the Values
                                              id = \text{srow['id']};
                                            $title = $row['title'];
                                   $image name = $row['image name'];
              <a href="<?php echo SITEURL; ?>category-foods.php?category id=<?php echo
$id; ?>">
                                     <div class="box-3 float-container">
                                                     <?php
                                              if($image name=="")
                                               //Image not Available
                                 echo "<div class='error'>Image not found.</div>";
```

10.2: Categories:

```
else
                                         //Image Available
                  <img src="<?php echo SITEURL; ?>images/category/<?php echo</pre>
       $image name; ?>" alt="Pizza" class="img-responsive img-curve">
                                               <?php
?>
                  <h3 class="float-text text-white"><?php echo $title; ?></h3>
                                           </div>
                                           </a>
                     <?php<?php include('partials-front/menu.php'); ?>
                     <!-- CAtegories Section Starts Here -->
                          <section class="categories">
                             <div class="container">
                    <h2 class="text-center">Explore Foods</h2>
                                       <?php
                        //Display all the cateories that are active
                                     //Sql Query
             $sql = "SELECT * FROM tbl category WHERE active='Yes'";
                                 //Execute the Query
                          $res = mysqli query($conn, $sql);
                                    //Count Rows
                          $count = mysqli_num_rows($res);
//CHeck whether categories available or not
                if($count>0)
          //CAtegories Available
  while($row=mysqli fetch assoc($res))
                                     //Get the Values
```

```
id = \text{row}[id'];
                                            $title = $row['title'];
                                   $image name = $row['image name'];
                                                    ?>
              <a href="<?php echo SITEURL; ?>category-foods.php?category id=<?php echo
$id; ?>">
                                     <div class="box-3 float-container">
                                                     <?php
                                              if($image name=="")
                                               //Image not Available
                                 echo "<div class='error'>Image not found.</div>";
                                                       else
                                                 //Image Available
                          <img src="<?php echo SITEURL; ?>images/category/<?php echo</pre>
              $image name; ?>" alt="Pizza" class="img-responsive img-curve">
                                                       <?php
        ?>
                          <h3 class="float-text text-white"><?php echo $title; ?></h3>
                                                   </div>
                                                   </a>
                                                  <?php
                                                 else
                                       //CAtegories Not Available
                          echo "<div class='error'>Category not found.</div>";
                                                 ?>
     <div class="clearfix"></div>
    </div>
  </section>
```

```
<!-- Categories Section Ends Here -->
                         <?php include('partials-front/footer.php'); ?>
                                                else
                                     //CAtegories Not Available
                         echo "<div class='error'>Category not found.</div>";
                                                ?>
   <div class="clearfix"></div>
 </div>
</section>
<!-- Categories Section Ends Here --
                         <?php include('partials-front/footer.php'); ?>
                                  10.3: Categories foods:
                        <?php include('partials-front/menu.php'); ?>
                                            <?php
  //CHeck whether id is passed or not
    if(isset($_GET['category_id']))
                                 //Category id is set and get the id
                              $category id = $ GET['category id'];
                         // Get the CAtegory Title Based on Category ID
              $sql = "SELECT title FROM tbl category WHERE id=$category id";
                                       //Execute the Query
                                $res = mysqli query($conn, $sql);
                                  //Get the value from Database
                                $row = mysqli fetch assoc($res);
                                          //Get the TItle
                                  $category title = $row['title'];
                                              else
```

```
//CAtegory not passed
       //Redirect to Home page
      header('location:'.SITEURL
                  );
}
?>
                          <!-- fOOD sEARCH Section Starts Here -->
                           <section class="food-search text-center">
                                    <div class="container">
             <h2><a href="#" class="text-white">Foods on "<?php echo $category title;
                                       ?>"</a></h2>
   </div>
  </section>
                          <!-- fOOD sEARCH Section Ends Here -->
                           <!-- fOOD MEnu Section Starts Here -->
                                 <section class="food-menu">
                                    <div class="container">
                             <h2 class="text-center">Food Menu</h2>
                                              <?php
                    //Create SQL Query to Get foods based on Selected CAtegory
               $sql2 = "SELECT * FROM tbl food WHERE category id=$category id";
                                        //Execute the Query
                                $res2 = mysqli query($conn, $sql2);
                                          //Count the Rows
                                $count2 = mysqli num rows($res2);
        //CHeck whether food is available or not
                     if($count2>0)
                            //Food is Available
                 while($row2=mysqli fetch assoc($res2))
                                            id = \text{wo2['id']};
```

```
$title = $row2['title'];
                                $price = $row2['price'];
                           $description = $row2['description'];
                         $image name = $row2['image name'];
                             <div class="food-menu-box">
                              <div class="food-menu-img">
                                          <?php
                                    if($image_name=="")
                                     //Image not Available
                      echo "<div class='error'>Image not Available.</div>";
                                            else
                                      //Image Available
                   <img src="<?php echo SITEURL; ?>images/food/<?php echo</pre>
$image name; ?>" alt="Chicke Hawain Pizza" class="img-responsive img-curve">
                                            <?php
?>
                                        </div>
                              <div class="food-menu-desc">
                              <h4><?php echo $title; ?></h4>
                    BDT<?php echo $price; ?>
                                  <?php echo $description; ?>
                                          <br/>br>
          <a href="<?php echo SITEURL; ?>order.php?food id=<?php echo $id;
             ?>" class="btn btn-primary">Order Now</a>
                                       </div>
                                        <?php
                                       else
```

```
//Food not available
             echo "<div class='error'>Food not Available.</div>";
                                ?>
                     <div class="clearfix"></div>
                             </div>
                          </section>
               <!-- fOOD Menu Section Ends Here -->
             <?php include('partials-front/footer.php'); ?>
                       10.4: Contacts:
            <?php include('partials-front/menu.php'); ?>
             <h1 class="text-center">Find Us At</h1>
  House-11,Road-90, Sector 15 , Baddah 
We are open 5 days a week excluding holidays
  Contact Nunber -01XXXXXXXXXXXX
   Email Us at : resturant@resturant.com 
           Open 10am - 10pm
                       <br/>br/><br/>
                       <br/>br/><br/>
                       <br/>br/><br/>
            <?php include('partials-front/footer.php'); ?>
                      10.5: Food Search:
            <?php include('partials-front/menu.php'); ?>
             <!-- fOOD sEARCH Section Starts Here -->
              <section class="food-search text-center">
                      <div class="container">
                              <?php
                       //Get the Search Keyword
                      $search = $ POST['search'];
```

```
?>
```

```
<h2><a href="#" class="text-white">Foods on Your Search "<?php echo $search;
                                     ?>"</a></h2>
 </div>
</section>
                        <!-- fOOD sEARCH Section Ends Here -->
                         <!-- fOOD MEnu Section Starts Here -->
                               <section class="food-menu">
                                  <div class="container">
                           <h2 class="text-center">Food Menu</h2>
                                            <?php
                       //SQL Query to Get foods based on search keyword
        $sql = "SELECT * FROM tbl food WHERE title LIKE '%$search%' OR description
                                  LIKE '%$search%'";
                                      //Execute the Query
                               $res = mysqli_query($conn, $sql);
                                         //Count Rows
                                $count = mysqli num rows($res);
      //Check whether food available of not
                  if($count>0)
                  //Food Available
        while($row=mysqli fetch assoc($res))
                                          //Get the details
                                          $id = $row['id'];
                                        $title = $row['title'];
                                       $price = $row['price'];
                                  $description = $row['description'];
                                $image name = $row['image name'];
                                                 ?>
```

```
<div class="food-menu-box">
                              <div class="food-menu-img">
                                          <?php
           // Check whether image name is available or not
                       if($image name=="")
                                     //Image not Available
                      echo "<div class='error'>Image not Available.</div>";
                                            else
                                      //Image Available
                   <img src="<?php echo SITEURL; ?>images/food/<?php echo</pre>
$image name; ?>" alt="Chicke Hawain Pizza" class="img-responsive img-curve">
                                           <?php
?>
                                        </div>
                              <div class="food-menu-desc">
                              <h4><?php echo $title; ?></h4>
                     $<?php echo $price; ?>
                                  <?php echo $description; ?>
                                          <br/>br>
           <a href="<?php echo SITEURL; ?>order.php?food id=<?php echo $id; ?>"
                  class="btn btn-primary">Order Now</a>
                                        </div>
                                       </div>
                                        <?php
                                       else
                                //Food Not Available
                   echo "<div class='error'>Food not found.</div>";
```

```
<div class="clearfix"></div>
  </div>
                                           </section>
                             <!-- fOOD Menu Section Ends Here -->
10.6:Index:
                           <?php include('partials-front/footer.php'); ?>
                           <?php include('partials-front/menu.php'); ?>
                           <!-- fOOD sEARCH Section Starts Here -->
                            <section class="food-search text-center">
                                      <div class="container">
             <form action="<?php echo SITEURL; ?>food-search.php" method="POST">
               <input type="search" name="search" placeholder="Search Foods" required>
             <input type="submit" name="submit" value="Search" class="btn btn-primary">
                                              </form>
    </div>
   </section>
                           <!-- fOOD sEARCH Section Ends Here -->
                                             <?php
                                   if(isset($_SESSION['order']))
       echo $ SESSION['order'];
       unset($\scriptsSESSION['order']
                   );
 ?>
                             <!-- CAtegories Section Starts Here -->
                                   <section class="categories">
```

```
<div class="container">
                   <h2 class="text-center">Explore Various Food Categories</h2>
                                               <?php
                       //Create SQL Query to Display CAtegories from Database
           $sql = "SELECT * FROM tbl category WHERE active='Yes' AND featured='Yes'
                              ORDER BY id DESC LIMIT 3";
                                         //Execute the Query
                                  $res = mysqli query($conn, $sql);
                     //Count rows to check whether the category is available or not
                                  $count = mysqli num rows($res);
                                             if($count>0)
                  //CAtegories Available
          while($row=mysqli fetch assoc($res))
                                 //Get the Values like id, title, image name
                                             id = \text{srow['id']};
                                           $title = $row['title'];
                                   $image name = $row['image name'];
              <a href="<?php echo SITEURL; ?>category-foods.php?category id=<?php echo
$id; ?>">
                                     <div class="box-3 float-container">
                                                    <?php
                             //Check whether Image is available or not
                                       if($image name=="")
                                                //Display MEssage
                                echo "<div class='error'>Image not Available</div>";
                                                      else
                                                //Image Available
                          <img src="<?php echo SITEURL; ?>images/category/<?php echo</pre>
              $image name; ?>" alt="Pizza" class="img-responsive img-curve">
                                                      <?php
        ?>
```

```
<h3 class="float-text text-white"><?php echo $title; ?></mark></h3>
                                                </div>
                                                </a>>
                                               <?php
                                              else
                                    //Categories not Available
                       echo "<div class='error'>Category not Added.</div>";
?>
   <div class="clearfix"></div>
 </div>
</section>
<!-- Categories Section Ends Here --
                         <!-- fOOD MEnu Section Starts Here -->
                               <section class="food-menu">
                                  <div class="container">
                         <h2 class="text-center">Our Food Menu</h2>
                                            <?php
                   //Getting Foods from Database that are active and featured
                                        //SQL Query
    $sql2 = "SELECT * FROM tbl food WHERE active='Yes' AND featured='Yes' LIMIT 6";
                                     //Execute the Query
                              $res2 = mysqli query($conn, $sql2);
                                        //Count Rows
                             $count2 = mysqli num rows($res2);
          //CHeck whether food available or not
                     if($count2>0)
                 //Food Available
      while($row=mysqli fetch assoc($res2))
```

```
//Get all the values
                                   $id = $row['id'];
                                 $title = $row['title'];
                                $price = $row['price'];
                           $description = $row['description'];
                         $image name = $row['image name'];
                             <div class="food-menu-box">
                              <div class="food-menu-img">
                                          <?php
          //Check whether image available or not
                 if($image name=="")
                                    //Image not Available
                      echo "<div class='error'>Image not available.</div>";
                                            else
                                      //Image Available
            <img src="<?php echo SITEURL; ?>images/food/<?php echo $image name;</pre>
       ?>" alt="Chicke Hawain Pizza" class="img-responsive img-curve">
                                            <?php
?>
                                        </div>
                             <div class="food-menu-desc">
                              <h4><?php echo $title; ?></h4>
                   BDT:<?php echo $price; ?>
                                  <?php echo $description; ?>
                                          <br/>br>
          <a href="<?php echo SITEURL; ?>order.php?food_id=<?php echo $id; ?>"
                   class="btn btn-primary">Order Now</a>
                                        </div>
                                       </div>
                                       <?php
```

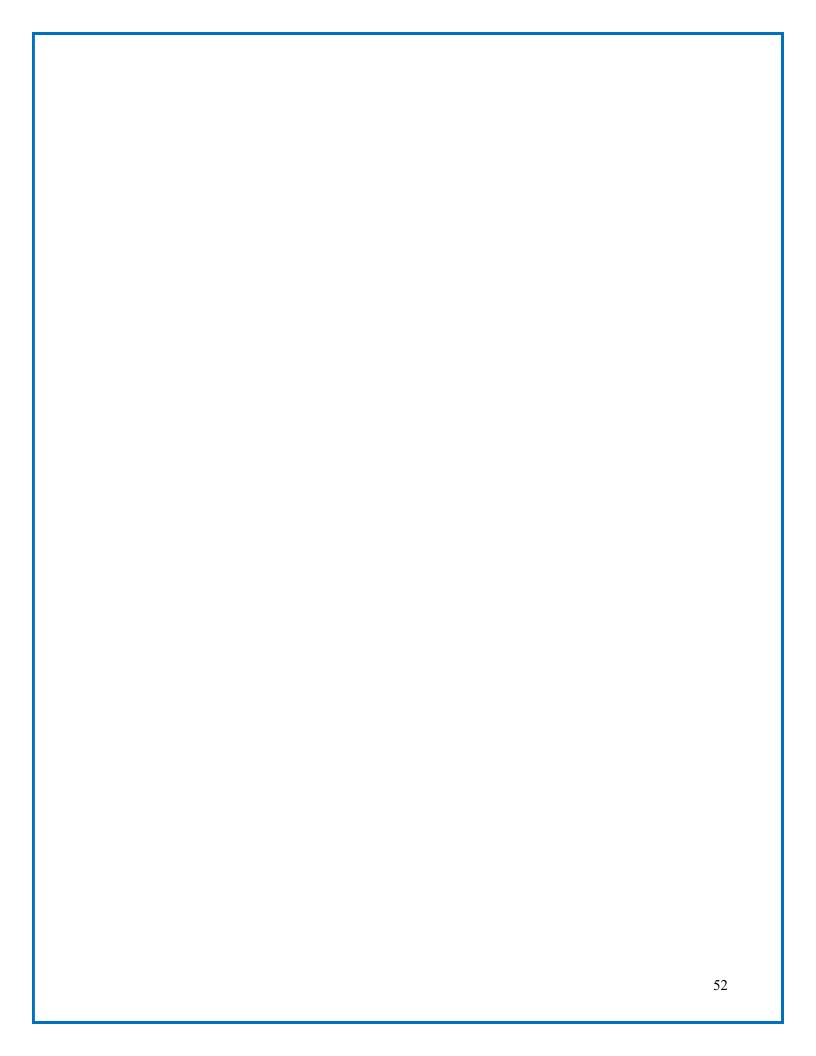